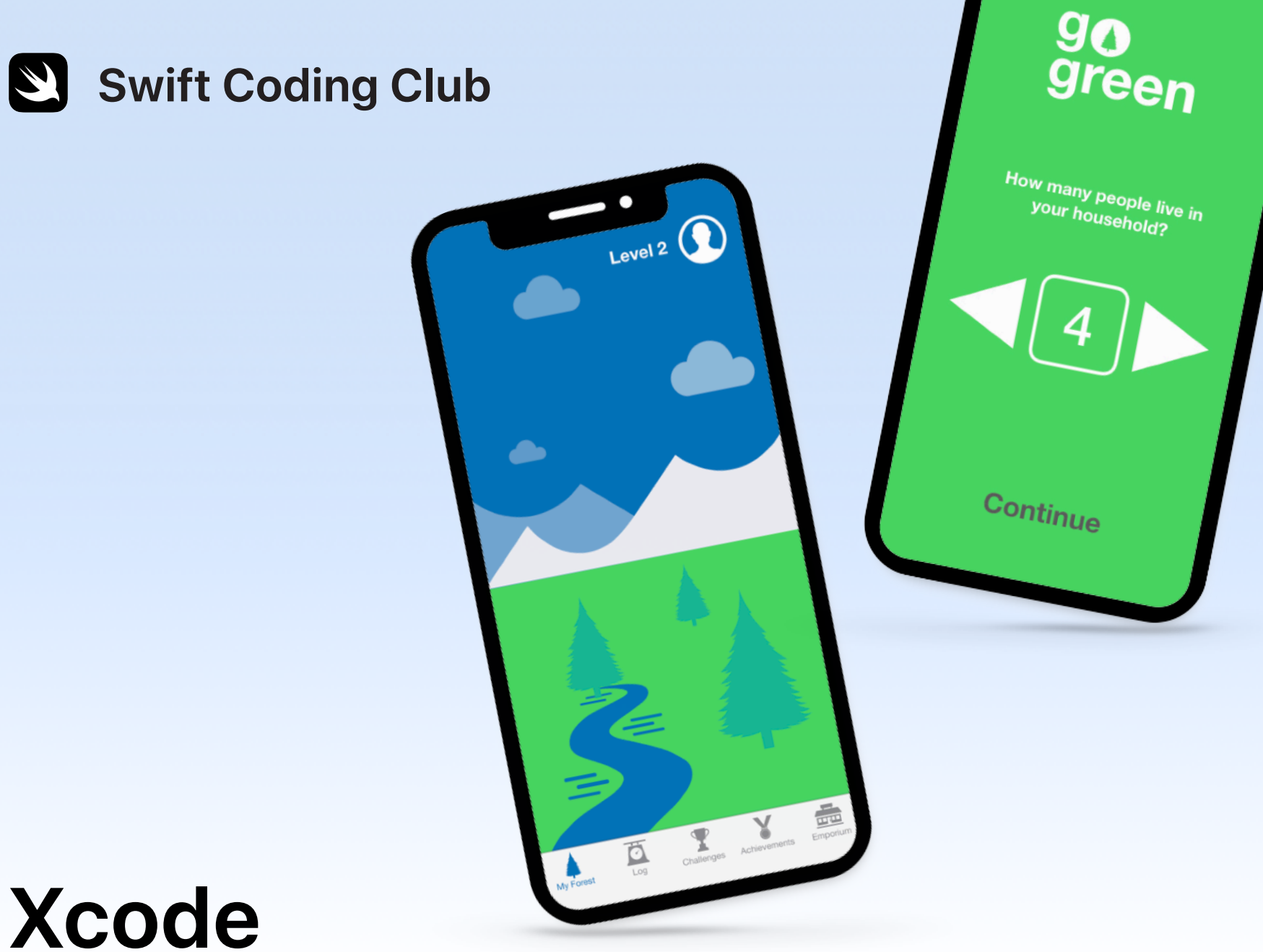

Progetti per lo sviluppo di app

### **Progetti**

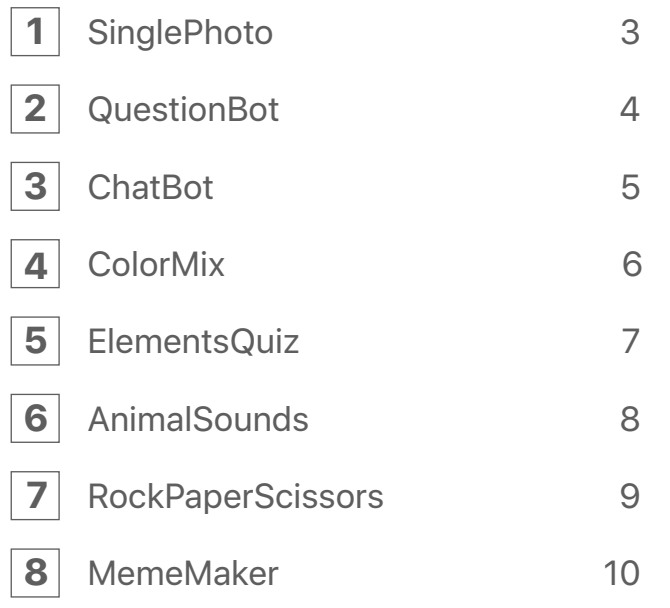

### **Ti diamo il benvenuto nello Swift Coding Club!**

Diventando membro di questo gruppo di programmazione, sei già sulla buona strada per sviluppare le tue prime app. Non preoccuparti se hai appena imparato a scrivere codice: i progetti che trovi qui ti guideranno alla scoperta delle basi dei concetti di programmazione e dello sviluppo di app. Ogni progetto è basato sul precedente e si concentra su aspetti diversi delle app, così alla fine del corso avrai tutte le abilità che ti servono per creare la tua app.

Per sviluppare questi progetti avrai bisogno del corso Intro to [App Development with Swift.](https://itunes.apple.com/it/book/intro-to-app-development-with-swift/id1118575552?mt=11) Assicurati di completare i prerequisiti per ciascun progetto.

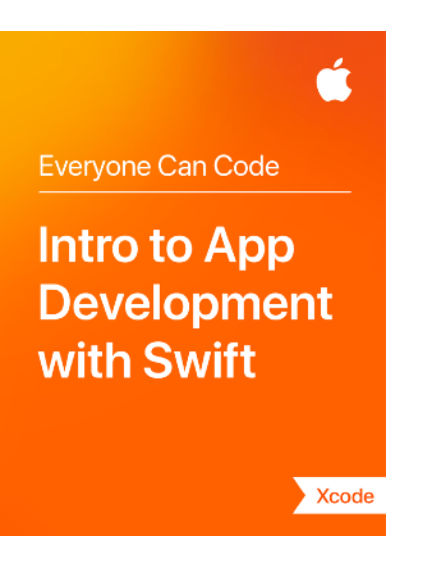

### $\overline{\text{SinglePhoto}}$

**Prerequisiti:** nessuno

**Durata:** 1,5 ore

**Vai qui:** [Lesson 5:](ibooks://assetid/1118575552#page) First App

Scopri quanto è semplice creare la tua prima app. Con SinglePhoto, costruirai un'app che, oltre a mostrare qualcosa (per esempio una foto), reagisce quando l'utente tocca lo schermo. Questa semplice interazione è alla base di tante app, quindi ti tornerà utile man mano che accresci le tue abilità di programmazione e di sviluppo di app. Con questo progetto imparerai anche a familiarizzare con Xcode, Interface Builder e Simulator, e scoprirai come usarli insieme per creare le tue app.

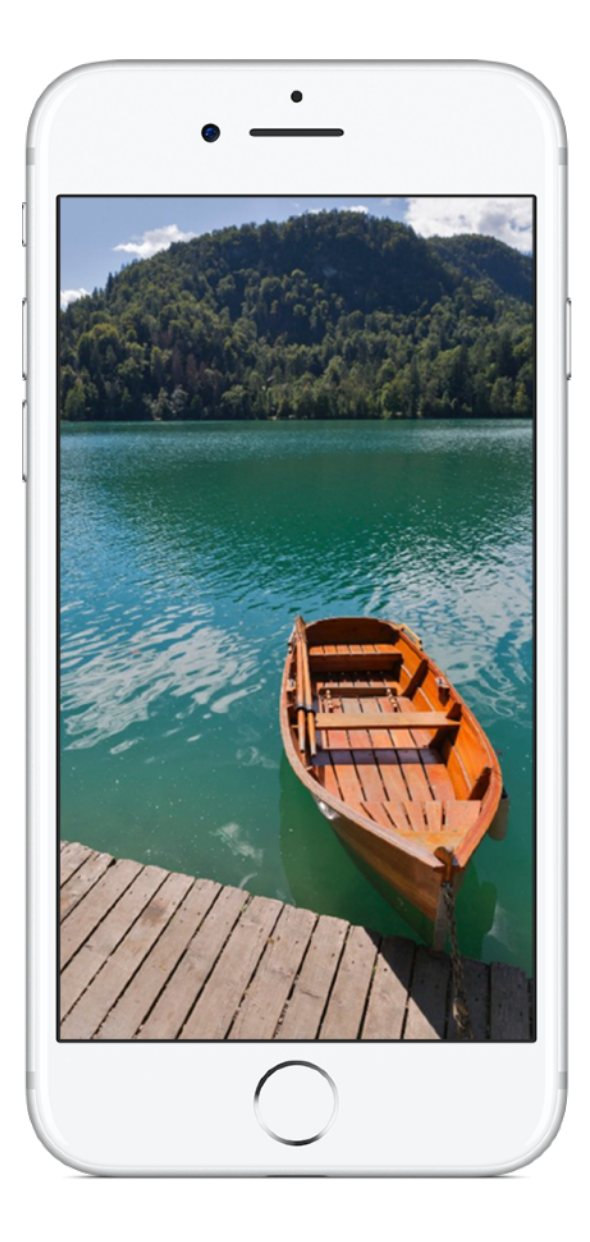

# **QuestionBot 2**

#### **Prerequisiti:**

- App SinglePhoto
- Lesson 2: Naming and Identifiers
- Lesson 3: Strings
- Lesson 6: Functions
- Lesson 10: Parameters and Results
- Lesson 11: Making Decisions

#### **Durata:** 6,5 ore

**Vai qui:** [Lesson 13:](ibooks://assetid/1118575552#page(73)) QuestionBot

Hai mai usato un'app di quiz o hai mai pensato a come funziona Siri? Molte app sembrano avere un proprio "cervello". Con QuestionBot creerai un'app che contiene il cervello di un bot e che risponde in modo diverso in base alle domande. Per farlo imparerai come archiviare i dati nelle costanti, rappresentare testo nel codice, definire input e output, e altro ancora. Questo progetto ti aiuta a concentrarti sulla comprensione del funzionamento di un'app e sulla logica richiesta affinché la tua app sembri avere un "cervello".

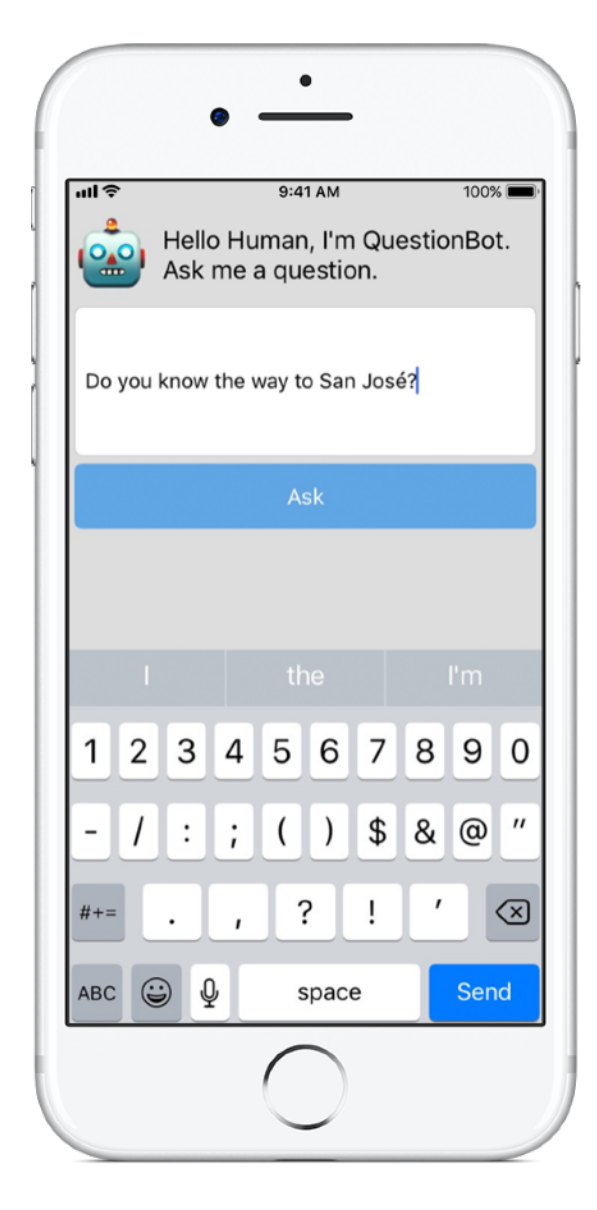

# **ChatBot 3**

#### **Prerequisiti:**

- App QuestionBot
- Lesson 14: Arrays and Loops
- Lesson 15: Defining Structures

**Durata:** 3,5 ore

**Vai qui:** [Lesson 16:](ibooks://assetid/1118575552#page(93)) QuestionBot 2

Ora rendiamo QuestionBot ancora più intelligente. Userai la tua app più e più volte, quindi sarebbe molto utile se "ricordasse" le tue interazioni passate. Con ChatBot costruirai una versione aggiornata di QuestionBot che conserva una cronologia dei messaggi tra l'utente e il bot. ChatBot è già parzialmente sviluppato, quindi puoi concentrarti sull'imparare la varie abilità richieste per costruire la parte dell'app che tiene traccia della conversazione.

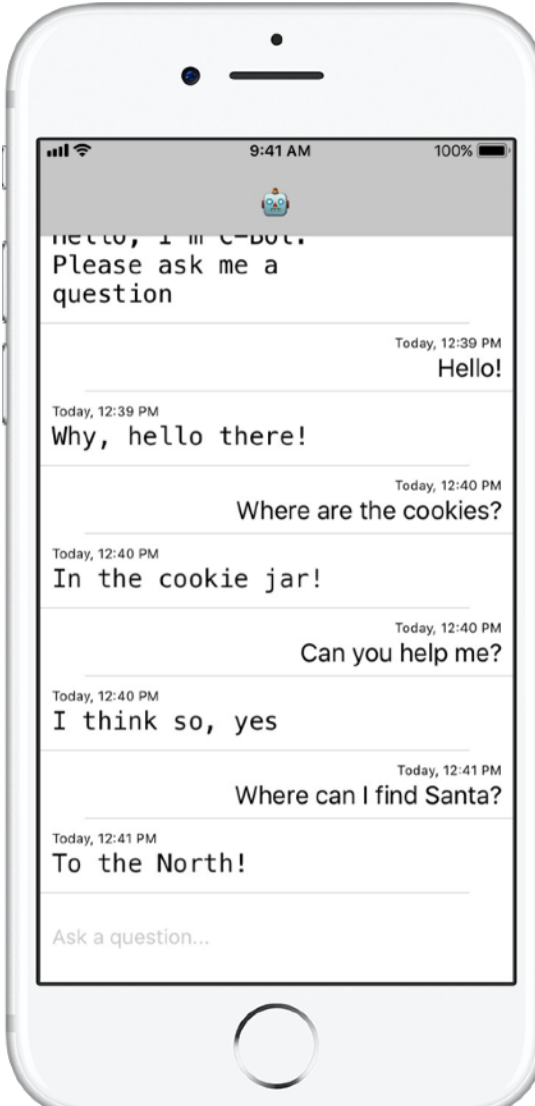

# **ColorMix 4**

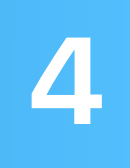

**Prerequisiti:** app ChatBot

**Durata:** 1,5 ore

**Vai qui:** [Lesson 17:](ibooks://assetid/1118575552#page(110)) Actions and Outlets

Pensa all'interfaccia utente (UI). Finora hai creato app in cui un utente tocca dei pulsanti e inserisce del testo. Con ColorMix imparerai anche ad aggiungere interruttori e cursori all'interfaccia dell'app. Ma, ancora più importante, imparerai come collegare questi elementi visivi dell'interfaccia al codice Swift in modo che funzionino proprio come vuoi tu. Alla fine avrai creato ColorMix, un'app che genera colori mescolando il rosso, il verde e il blu.

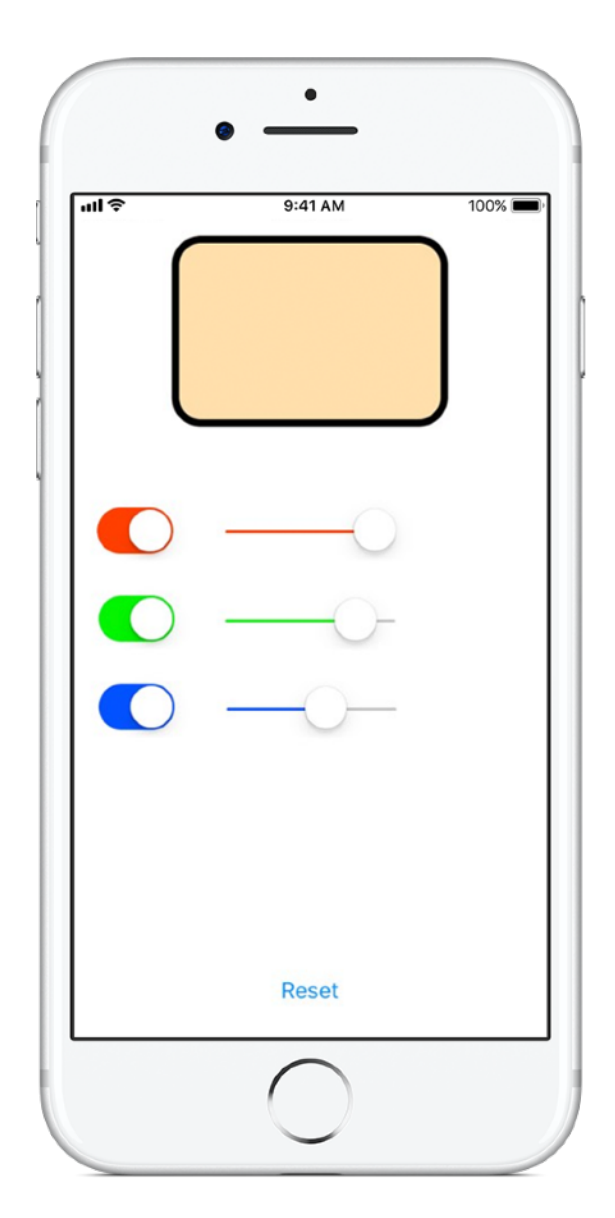

## **ElementsQuiz 5**

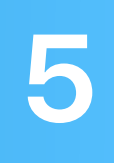

**Prerequisiti:** app ColorMix

**Durata: 2 ore** 

**Vai qui:** [Lesson 18:](ibooks://assetid/1118575552#page(145)) Adaptive User Interfaces

La maggior parte delle persone scarica un'app per risolvere un problema, per esempio organizzarsi, calcolare le spese o ottenere indicazioni stradali. In ElementsQuiz, costruirai un'app che aiuta gli studenti a memorizzare elementi della tavola periodica. Userai le viste Pila per posizionare in una sola volta viste multiple sulla schermata; le posizioni si adatteranno poi a un'ampia varietà di dimensioni dello schermo.

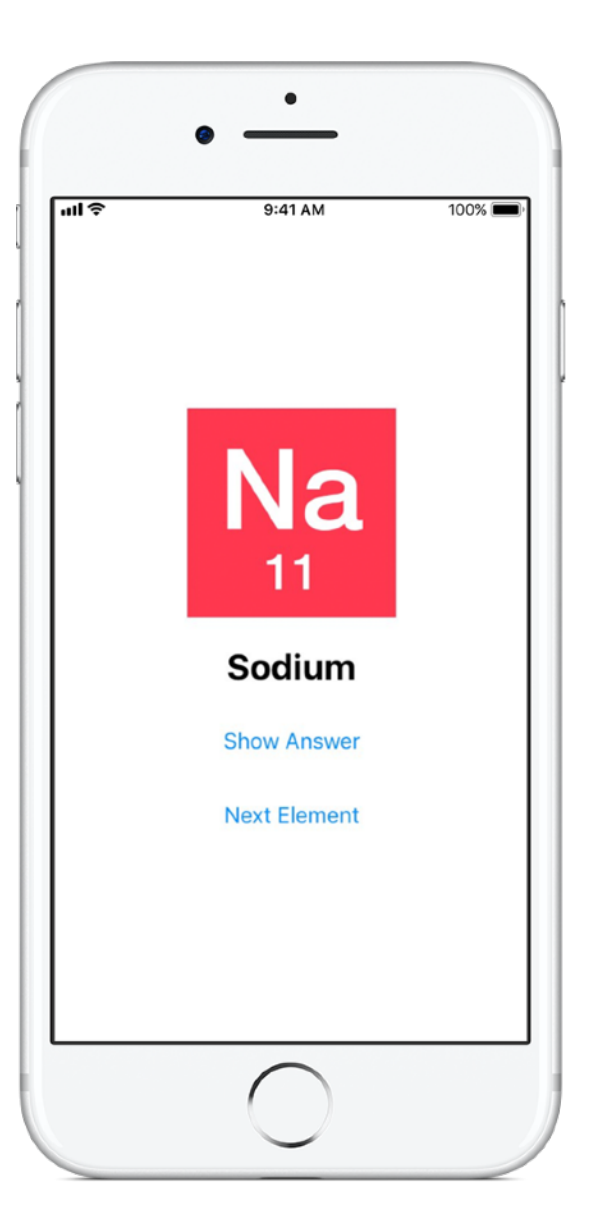

## **AnimalSounds 6**

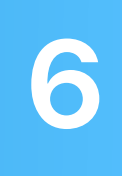

**Prerequisiti:** app ElementsQuiz

**Durata:** 1 ora

**Vai qui:** [Lesson 18:](ibooks://assetid/1118575552#page(178)) Adaptive User Interfaces

Man mano che le app che sviluppi diventano più complesse, potresti chiederti: "Devo scrivere tutto questo codice da me? Nessuno lo ha mai scritto prima?". In AnimalSounds userai del codice già creato che si occupa di riprodurre l'audio, e imparerai come integrarlo nella tua app. Poi userai le viste Pila all'interno di altre viste Pila per creare l'interfaccia più complessa che hai mai sviluppato finora.

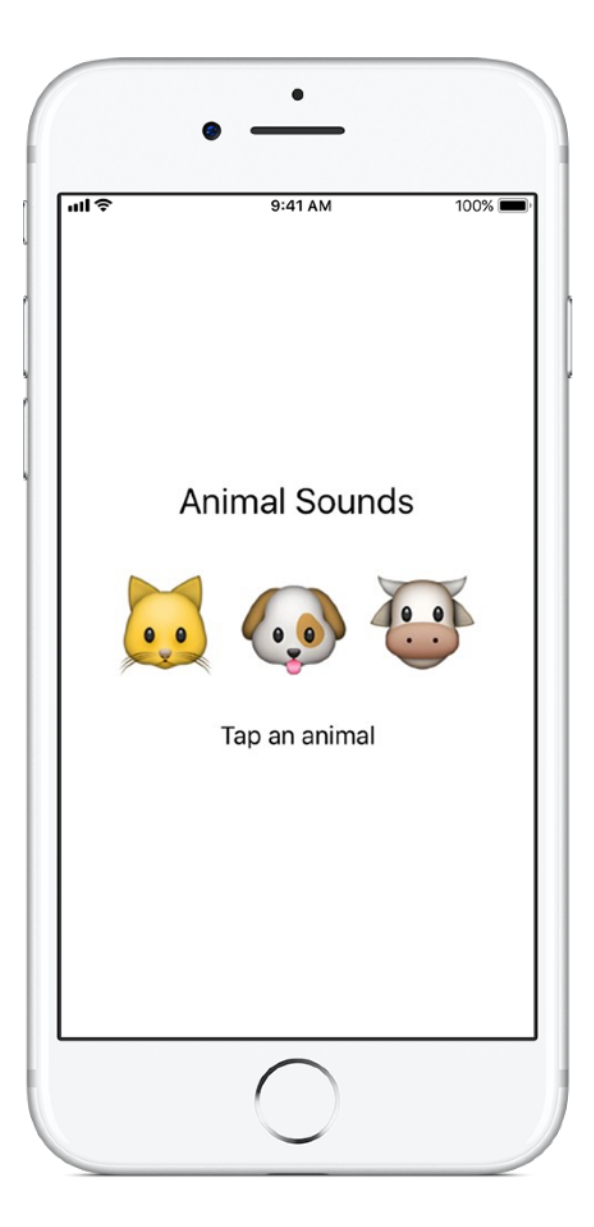

### **RockPaperScissors 7**

#### **Prerequisiti:**

- App AnimalSounds
- Lesson 19: Enumerations

**Durata:** 1,5 ore

**Vai qui:** [Lesson 20:](ibooks://assetid/1118575552#page(196)) Final Project

Spesso avrai bisogno di presentare all'utente un elenco di scelte, per esempio indicazioni per un viaggio o un tipo di cucina. In questo progetto imparerai come creare tre opzioni uniche per un gioco "Sasso, carta, forbici" in modo che l'utente possa giocare all'infinito contro il computer. Durante il progetto imparerai a generare numeri a caso affinché il computer selezioni una scelta casuale.

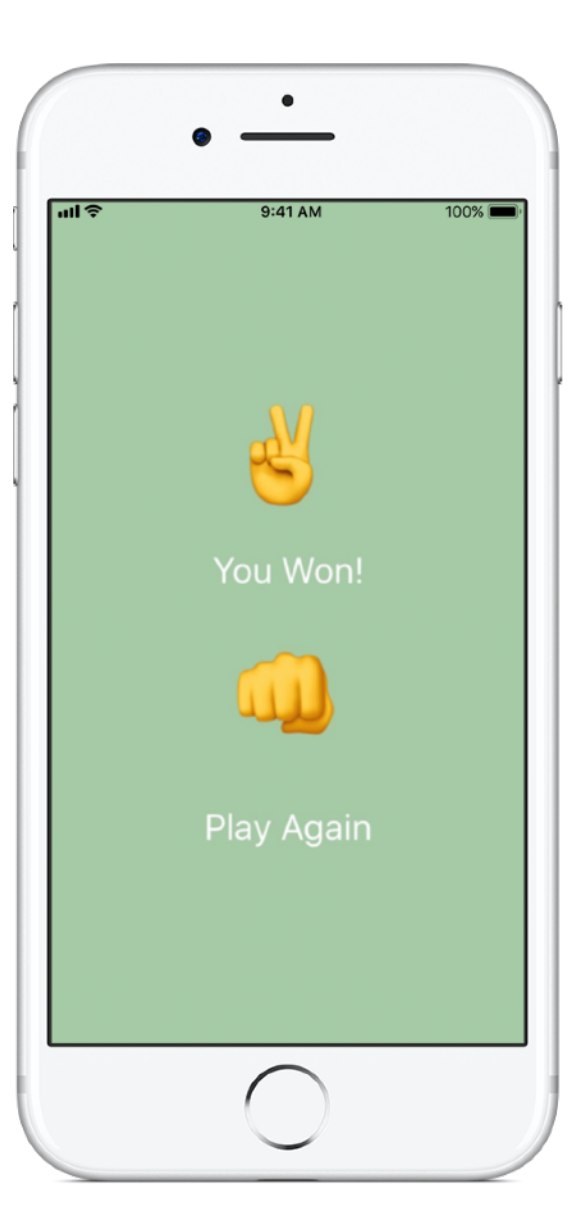

# **MemeMaker 8**

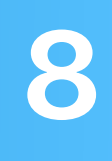

#### **Prerequisiti:**

- App AnimalSounds
- Lesson 19: Enumerations

**Durata:** 1,5 ore

**Vai qui:** [Lesson 20:](ibooks://assetid/1118575552#page(209)) Final Project

Un meme di internet è in genere un'immagine statica con del testo in alto e in basso. In MemeMaker, imparerai a usare i controlli segmentati per mostrare diverse scritte sopra e sotto un'immagine. Poiché i controlli sono indipendenti, puoi combinare il testo per creare frasi personalizzate.

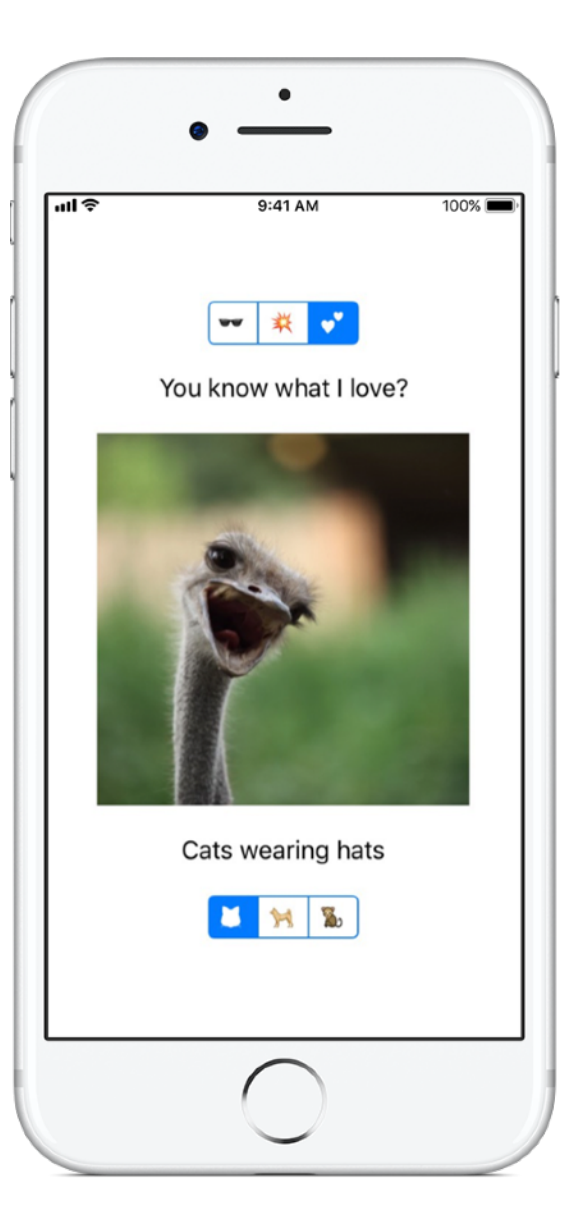

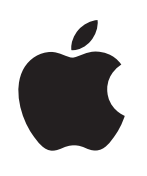

© 2018 Apple Inc. Tutti i diritti riservati. Apple, il logo Apple, Siri e Xcode sono marchi di Apple Inc., registrati negli Stati Uniti e in altri Paesi. App Store è un marchio di servizio di Apple Inc. Tutti gli altri prodotti e nomi di aziende citati potrebbero essere marchi registrati dei rispettivi proprietari. Novembre 2018